Very often we find in PDF documents blurred screenshots. The accurate handling of screenshots in PDFs requires well defined resolution ratios. The next page shows how this can be done by PageMaker automatically. Please view directly by Acrobat (Reader) with zoom 100%. Browsers can cause pixel shifts.

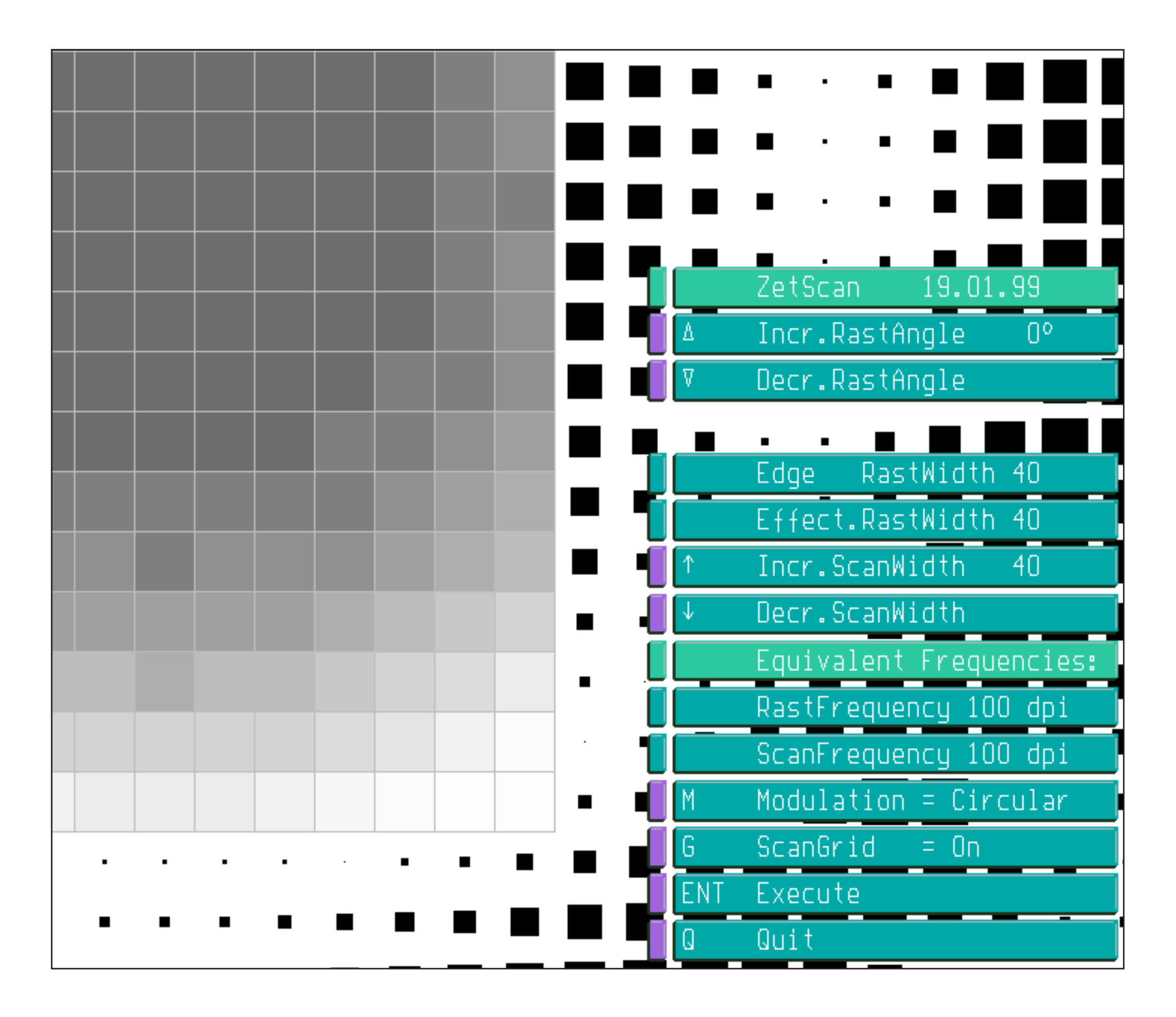

#### 72dpi for crisp view with zoom 100%

1

# Gernot Hoffmann

### Accurate Screenshots for PDFs

# The PageMaker Trick

PageMaker offers 'MagicStretch'. This feature synchronizes any raster image with a printer raster. For large screenshots Acrobat Distiller's excellent downsampling quality is helpful. Never apply image processing by Photoshop or JPEG compression to screenshots.

### **Small screenshot without downsampling (example previous page)**

- 1. Set your printer in Document Preferences pro forma to 72 dpi.
- 2. Place image on the page.
- 3. Press CTRL and resize by mouse, drawing at a corner. The image size jumps to a synchronized value.
- 4. Export to PDF Select 72 dpi in Export to PDF. Use ZIP(4) for 16 colors or ZIP(8) for up to 256 colors. Don´t downsample, use 'As Original'.
- 5. Use zoom 100% in Acrobat.

#### **Large screenshot with downsampling (example next page)**

- 1. Set your printer in Document Preferences pro forma to 144 dpi.
- 2. Place image on the page.
- 3. Press CTRL and resize by mouse, drawing at a corner. The image size jumps to a synchronized value.
- 4. Export to PDF Select 72 dpi in Export to PDF. Use ZIP(4) for 16 colors or ZIP(8) for up to 256 colors. Downsample for 72 dpi.
- 5. Use zoom 100% in Acrobat.

Alternatively, the combination 144 /144 without downsampling can be used for crisp screenshots for zoom 200%.

After the synchronization (3) the page resolution can be changed to any higher value in order to improve the kerning.

 $\overline{2}$ 

### Downsampled Example

The rather good quality of Distiller´s downsampling (interpolation) is obvious. Page resolution 144dpi, downsampling 72dpi, ZIP(4). Additionally the calcula-tions which would be necessary without MagicStretch are shown.

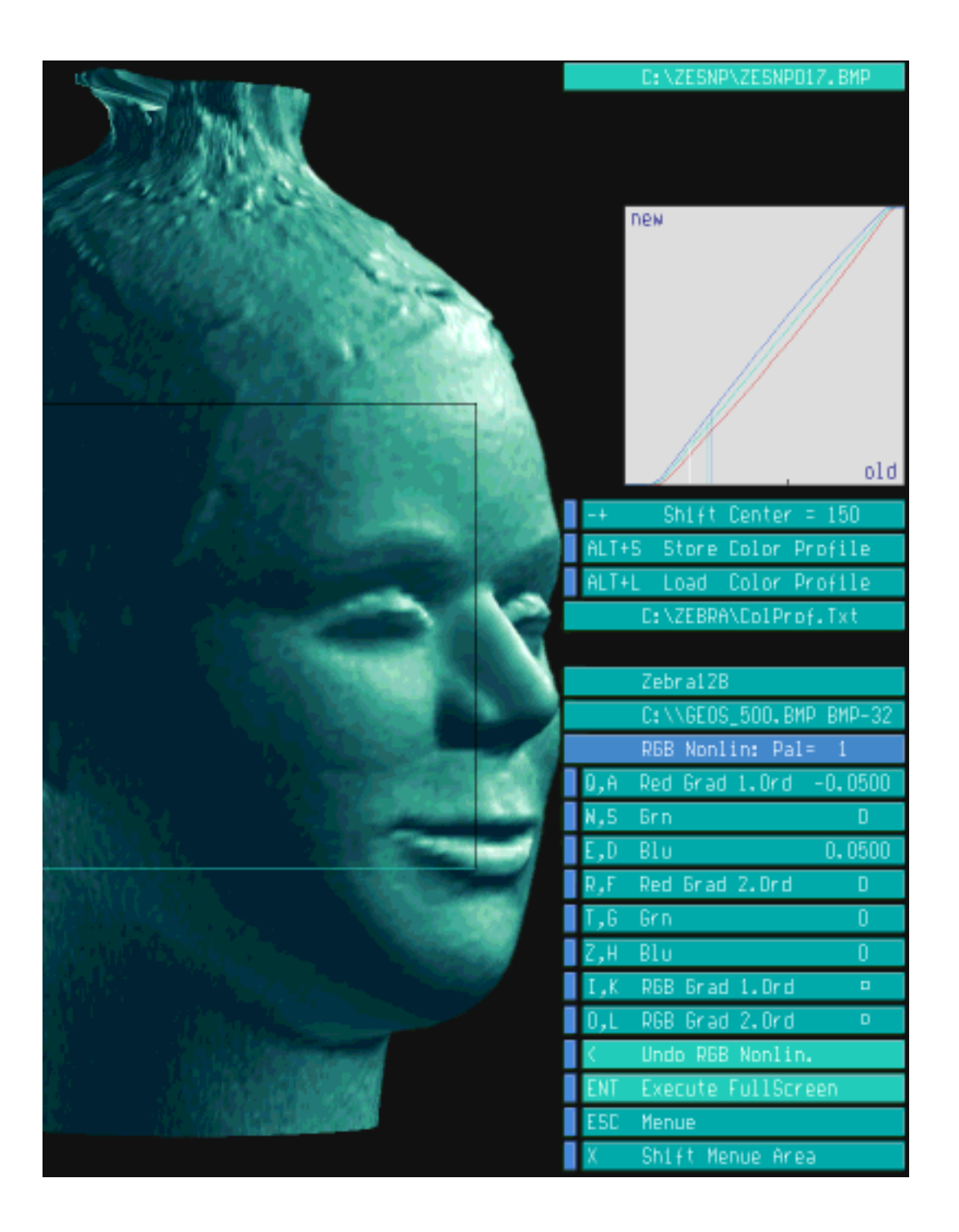

Because of the features of Acrobat it's essential to use 72 or 144 dpi as page resolution for images for zoom 100% or for zoom 200%.

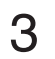

# A Photoshop Bitmap

Photoshop: bitmap 144dpi,10lpi, halftone round dot. PageMaker: page resolution 144dpi, no downsampling, CCITT(4). View by 72dpi / zoom 200%.

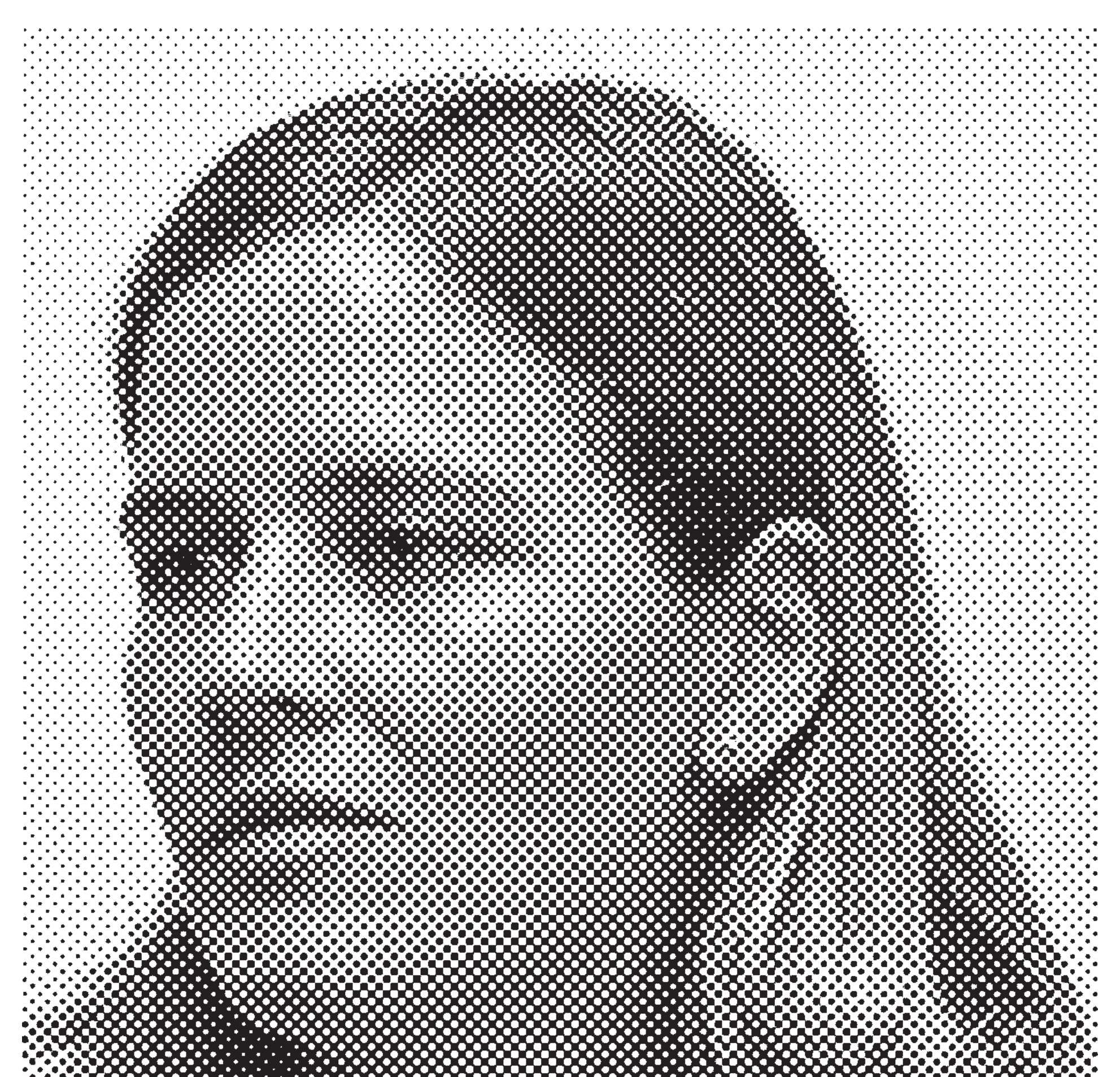

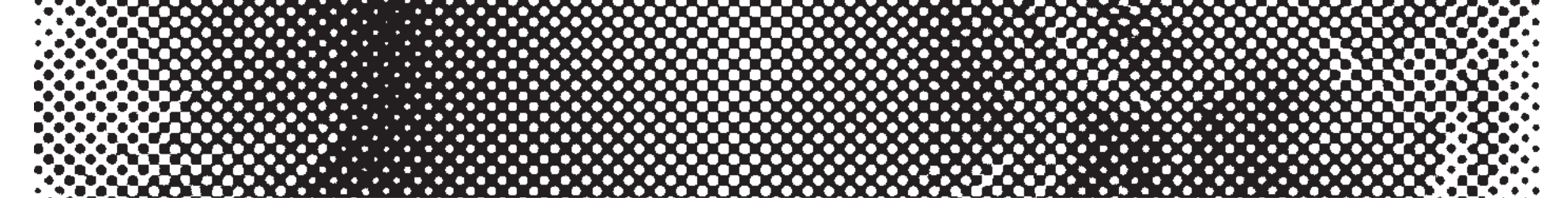

#### Gernot Hoffmann [December 15 / 2001 February 11 / 2013](http://docs-hoffmann.de/) **Website** Load browser / Click here